## **Using Appointments in Portal**

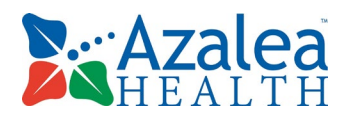

**1.** View upcoming/past appointments and request a new appointment from the Dashboard, or maneuvering to the Appointments tab.

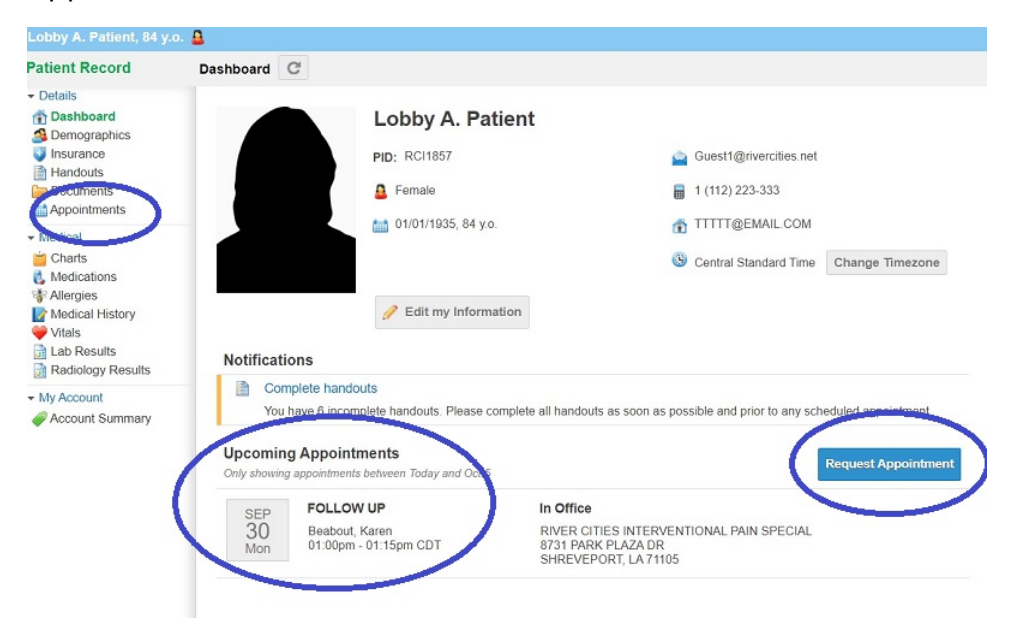

*NOTE: Appointment request is not a guarantee that an appointment is available on this date.*